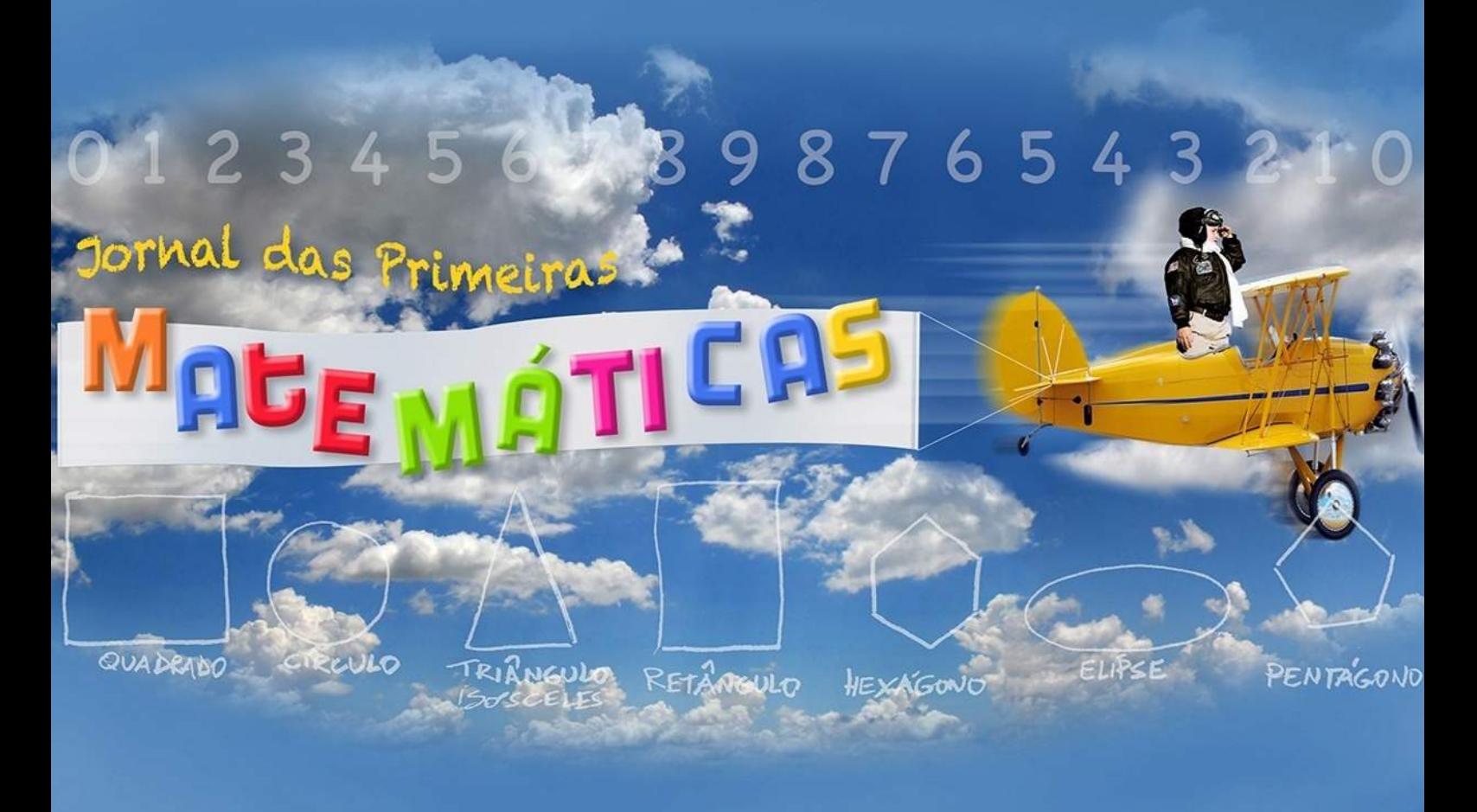

Número 7 Dezembro2017

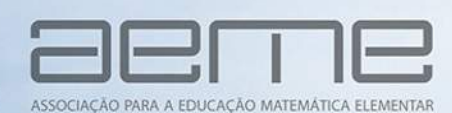

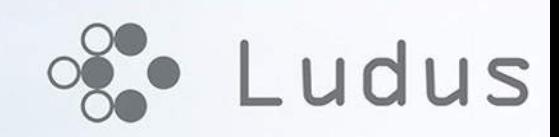

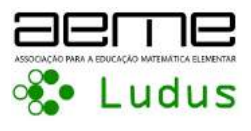

# Recursos Didáticos

# POTENCIALIDADES DA UTILIZAÇÃO DO scratch na aprendizagem da  $MATEMÁTICA: UMA EXPERIÊNCIA NO$ 4.<sup>º</sup> ano de escolaridade

Natália Freitas, Alexandra Gomes CIEC/IE, Universidade do Minho nataliafreitas14@hotmail.com, magomes@ie.uminho.pt

Resumo: Este artigo retrata parte de um projeto de intervenção pedagógica supervisionada desenvolvido numa turma do 4.<sup>º</sup> ano de escolaridade. Neste projeto procurou-se compreender as potencialidades da utilização do Scratch na aprendizagem da Matem´atica. Para tal foi adotada uma metodologia qualitativa, de estudo de caso. Nas intervenções foram propostas tarefas aos alunos, utilizando o Scratch, que visavam a exploração do conceito de ângulo, através  $da$  mobilização de conhecimentos e da sua transposição para situações práticas. Neste trabalho serão descritas de forma breve as tarefas propostas sendo destacada a última que consistiu na construção de uma apresentação em Scratch para a comunidade.

Palavras-chave: Scratch, aprendizagem matemática, ângulos.

#### 1 Introdução

Assumindo que a aprendizagem é um processo contínuo e construtivo, que se vai desencadeando à medida que o sujeito aprende por meio da ação e da reflexão que faz sobre essa mesma ação, então o conhecimento está intimamente ligado às experiências que o sujeito vai vivenciando e, através delas, produz e constrói o seu conhecimento.

No contexto da matemática, segundo este ponto de vista, importa construir matemática para poder compreendê-la melhor. O professor não deve cingir-se a transmitir conhecimento, mas antes, seguir um modelo onde o aluno se envolve na busca por esse mesmo conhecimento e o constrói com base na experimentação e partilha [\[4\]](#page-9-0). Contudo, "para haver uma apropriação de novas ideias e novos conhecimentos não basta que o aluno participe em atividades concretas, é preciso que ele se envolva num processo de reflexão sobre essa atividade" [\[4\]](#page-9-0).

Deste modo, atendendo à essencialidade de levar os alunos desde tenra idade a serem cativados para a aprendizagem da matem´atica, compete ao professor inovar e diversificar as suas práticas pedagógicas proporcionando aos alunos experiências ricas que os motivem e envolvam na construção de conhecimentos.

O uso de computador em sala de aula e de linguagem de programação pode proporcionar `as crian¸cas experiˆencias motivadoras, inovadoras e diversificadas. Valente refere que o uso da linguagem de programação permite realizar um ciclo de aprendizagem importante que passa pela discrição, realização, reflexão e verificação o que facilita a construção contínua de conhecimento [\[5\]](#page-9-1).

## 2 Sobre o Scratch

O Scratch é uma linguagem gráfica de programação orientada a objetos, inspirada no LOGO e permite programar através do arrastamento de blocos de construção, designados por building blocks, que formam pilhas ordenadas, stacks, assemelhando-se aos brinquedos legos. O Scratch permite criar projetos animados em que as crianças dão largas à sua imaginação e colocam em prática um currículo que ultrapassa o convencionado.

Resnick refere que é importante realizar projetos com o Scratch que envolvam dinamicamente os alunos, para que estes possam ter um maior sentido de controlo e responsabilidade no que diz respeito ao seu próprio processo de aprendizagem. Resnick defende ainda que o Scratch encoraja, também, a resolução criativa de problemas, ajudando os alunos a aprender a pensar como se estivessem dentro da mente de outros, na medida em que necessitam ter em consideração a forma como outras pessoas usarão as formas criadas [\[2\]](#page-9-2).

Este autor destaca que se estabelece um "ciclo de retornos positivos de aprendizagem  $(\ldots)$  quando os alunos concebem projetos, têm ideias novas que os levam a conceber novas «coisas», a partir das quais voltam a surgir novas ideias e assim sucessivamente" ([\[2\]](#page-9-2), p.1). Este encorajamento no que diz respeito ao pensamento criativo é, sem dúvida, importante para o mundo em que vivemos, pois este está sempre em crescente evolução e sempre em mudança. "O *Scratch* envolve os jovens na procura de soluções inovadoras para problemas inesperados – prepara-os para encontrar novas soluções à medida que v˜ao surgindo novos desafios e n˜ao apenas para saber como resolver um problema pré-definido"  $([3], p. 1)$  $([3], p. 1)$  $([3], p. 1)$ .

Marques, seguindo as ideias de Papert, afirma que o Scratch apresenta potencialidades que favorecem o envolvimento dos alunos no trabalho e melhoram a compreens˜ao de conceitos matem´aticos, "facilitando e estimulando a posterior formalização e abstração, quando integrado numa estratégia global que privilegie os desafios e a exigência de resolução de problemas e investigação como atividade central das aulas, tal como acontecia com a linguagem logo"  $([1], p.176).$  $([1], p.176).$  $([1], p.176).$ 

### 3 O estudo

O presente estudo faz parte de um projeto de intervenção pedagógica supervisionada incluída no último ano do plano de estudos do Mestrado em Educação Pré-escolar e Ensino no 1.º Ciclo do Ensino Básico, da Universidade do Minho. Foi desenvolvido numa turma do  $4.9$ ano de escolaridade, constituída por 19 crianças, de uma escola do Ensino Básico localizada no concelho de Barcelos.

A intervenção pedagógica teve como principais objetivos: proporcionar aos alunos o contacto com uma linguagem de programação orientada a objetos  $(Scratch)$ ; possibilitar a exploração e realização de projetos que envolvam a programação com o Scratch; ampliar os conhecimentos Matemáticos, na área da Geometria, em especial, estimulando a identificação, medição e construção de diferentes ângulos e motivar os alunos para a aprendizagem da Matemática.

Para tal foram criadas e implementadas em sala de aula cinco tarefas que envolveram a construção, medição e identificação de diferentes ângulos e em que se recorreu ao uso do *Scratch*. Os dados foram recolhidos através de quatro métodos: (1) da observação participante; (2) dos registos áudio e fotográficos;  $(3)$  dos diários de aula;  $(4)$  de documentos diversificados (as produções dos alunos feitas no computador, as respostas dadas nas tarefas propostas, e um questionário feito no final da investigação).

Todas as tarefas tiveram três fases distintas dentro da sala de aula. Inicialmente, fez-se uma breve introdução sobre a tarefa a realizar, de seguida decorreu o desenvolvimento da tarefa propriamente dita e, na parte final da aula, procedeu-se a uma discuss˜ao final, participada por todos os alunos da turma onde se abordavam aspetos considerados relevantes e dificuldades sentidas durante a realização da tarefa.

Na concretização de todas as tarefas os alunos trabalharam em pares e usaram o computador, recorrendo, em particular, ao programa Scratch.

Neste artigo, faremos uma breve descrição das tarefas e destacaremos a última tarefa, de construção de uma apresentação em Scratch.

#### 4 As tarefas

A primeira tarefa, denominava-se "Encontra os ângulos existentes nas imagens". Todas as questões foram em torno de uma mesma imagem que contém 4 figuras de objetos. Era esperado que os alunos assinalassem ângulos, em cada figura, recorrendo ao Scratch e posteriormente os classificassem atendendo a diferentes critérios como, por exemplo: a convexidade (em ângulos côncavos ou convexos); a amplitude (em agudos, retos, obtusos, rasos, giros ou nulos); a relação com outros ˆangulos (em geometricamente iguais, adjacentes ou ˆangulos verticalmente opostos).

A segunda tarefa, denominada "Dia de Reis: Coroa e estrela", teve como objetivo que os alunos mobilizassem conhecimentos adquiridos anteriormente na área da Matemática, como por exemplo, que identificassem os retângulos como os quadriláteros cujos ângulos são retos e que reconhecessem diferentes tipos de triângulos. Por fim, pretendia-se que procedessem à medição de ângulos de uma estrela com o recurso a um transferidor, transpondo em seguida, os valores descobertos para o *Scratch* formando assim, nesta aplicação, uma estrela similar à presente na tarefa, em papel. Nas primeiras questões foram fornecidos aos alunos os comandos "gira" e "anda" necessários para a resolução da tarefa, deixando apenas alguns aspetos a descobrir pelos alunos, como as amplitudes dos ângulos internos dos polígonos e o comprimento de alguns lados dos mesmos.

A terceira tarefa, denominada: "Ângulos e polígonos regulares", subdividiu-se em duas partes. Inicialmente, os alunos tiveram de construir um quadrado, recorrendo ao Scratch e foram convidados a recordar o que sabiam sobre polígonos regulares. Na segunda parte, os alunos exploraram diferentes polígonos regulares e os ângulos contidos nos mesmos, com a ajuda do Scratch.

Para a quarta tarefa, designada "Relógio", foi fornecida previamente uma imagem de um relógio analógico sem ponteiros. Toda a tarefa decorreu em torno da construção de um relógio, ou seja, da criação de dois Sprites (figuras) diferentes, cada um com um ponteiro, um para os minutos e outro para os segundos. Além de criarem os ponteiros, foi pedido aos alunos para descobrirem como os colocar a movimentar exatamente como os ponteiros reais, ou seja, que descobrissem sozinhos os comandos necess´arios para colocar os ponteiros a movimentarem-se como acontece nos relógios reais (quando clicado em, espere  $x$  segundos e roda  $x$  graus). Também foi pedido para identificarem os diferentes ângulos que podiam formar ao colocar os ponteiros em determinadas posições, explorando em simultâneo a amplitude máxima e mínima dos ângulos formados.

Por fim, na última intervenção os alunos foram desafiados a construir uma apresentação no Scratch em que expusessem os conhecimentos adquiridos no decorrer das aulas anteriores atendendo a um dos seguintes subtemas: (1)  $\hat{A}$ ngulos convexos e côncavos; (2)  $\hat{A}$ ngulos agudos, obtusos, rasos, giros e nulos;  $(3)$  Angulos adjacentes, verticalmente opostos e geometricamente iguais.

Como referido anteriormente, iremos apresentar, de forma detalhada esta tarefa de construção de uma presentação em Scratch. Esta tarefa, para além de representar o culminar do trabalho realizado com Scratch envolvendo ângulos, visou ainda dar a conhecer `a comunidade escolar, em especial, aos pais dos alunos, o projeto desenvolvido e os conteúdos trabalhados.

No decorrer da construção das apresentações, os alunos puseram em evidência os conhecimentos adquiridos tanto no que respeita aos ângulos como ao nível da linguagem de programação. Neste momento, tiveram oportunidade de criar algo original e assim, utilizarem a sua criatividade para realizarem um trabalho que mostrasse os conteúdos pedidos, tendo simultaneamente em consideração a estética do mesmo. Na concretização das apresentações, os alunos encontraram-se bastante motivados e perseverantes na busca por obter uma apresentação que expusesse os conteúdos pedidos de forma compreensível e simultaneamente apelativa (Figura [1\)](#page-5-0).

<span id="page-5-0"></span>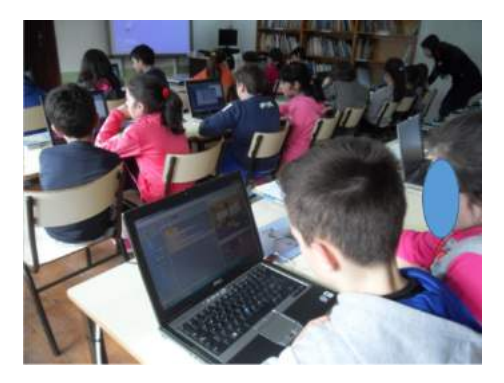

Figura 1: Alunos envolvidos na construção das apresentações.

Ainda que inicialmente existissem alguns obstáculos, como a seleção dos cenários, dos personagens ou na escolha dos comandos a inserir, n˜ao houve grandes dúvidas no que se refere aos conteúdos matemáticos a tratar.

Foi possível constatar um crescente cuidado na elaboração dos projetos no Scratch e uma preocupação em apresentar o tema (ângulos) de forma clara, correta e criativa. Na construção das apresentações os alunos utilizaram diferentes métodos de expor os conteúdos do seu subtema, sendo que uns optaram por identificar ˆangulos em imagens reais, outros por criar jogos e ainda houve quem optasse por utilizar pequenas animações.

De seguida iremos mostrar alguns exemplos de apresentações feitas pelos alunos, uma para cada subtema.

Para tratar o 1.º subtema (ângulos côncavos e convexos), um dos pares de alunos optou por criar um diálogo entre duas personagens (Sprites) em que as mesmas iam assinalando lugares do espaço onde se encontravam em que poderiam visualizar ângulos convexos e côncavos (Figura [2\)](#page-5-1).

Para concretizar esta tarefa, os alunos tiveram que mobilizar conhecimentos e saber o que carateriza estes dois tipos de ângulo, ou seja, quais os seus limites de modo a os poderem representar no cenário.

<span id="page-5-1"></span>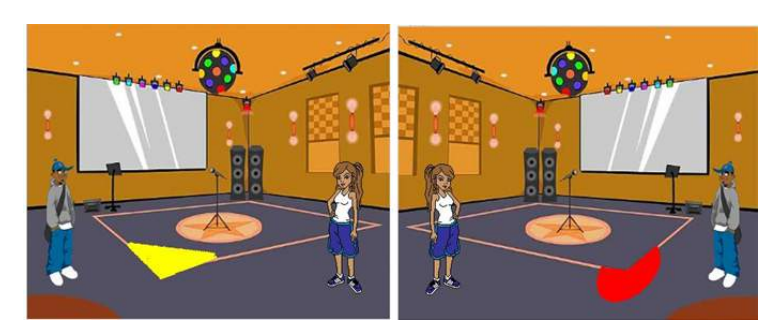

Figura 2: Palco criado pelo par de alunos onde aparece um ângulo convexo (esquerda) e um ângulo côncavo (direita).

Para tratar o subtema 2 (ângulos agudos, obtusos, rasos, giros e nulos), um outro par, optou por construir uma apresentação em que fossem desenhados ˆangulos cuja amplitude era definida pelo p´ublico e depois seriam classificados segundo a sua amplitude. Numa fase inicial, definiram alguns comandos que fizessem aparecer na tela a frase "Diz-me a amplitude do teu ângulo". Com esta indicação, o Scratch construía ângulos com a amplitude indicada e posteriormente fazia aparecer a classificação do ângulo pedido, como se pode visualizar de seguida (Figura [3\)](#page-6-0):

<span id="page-6-0"></span>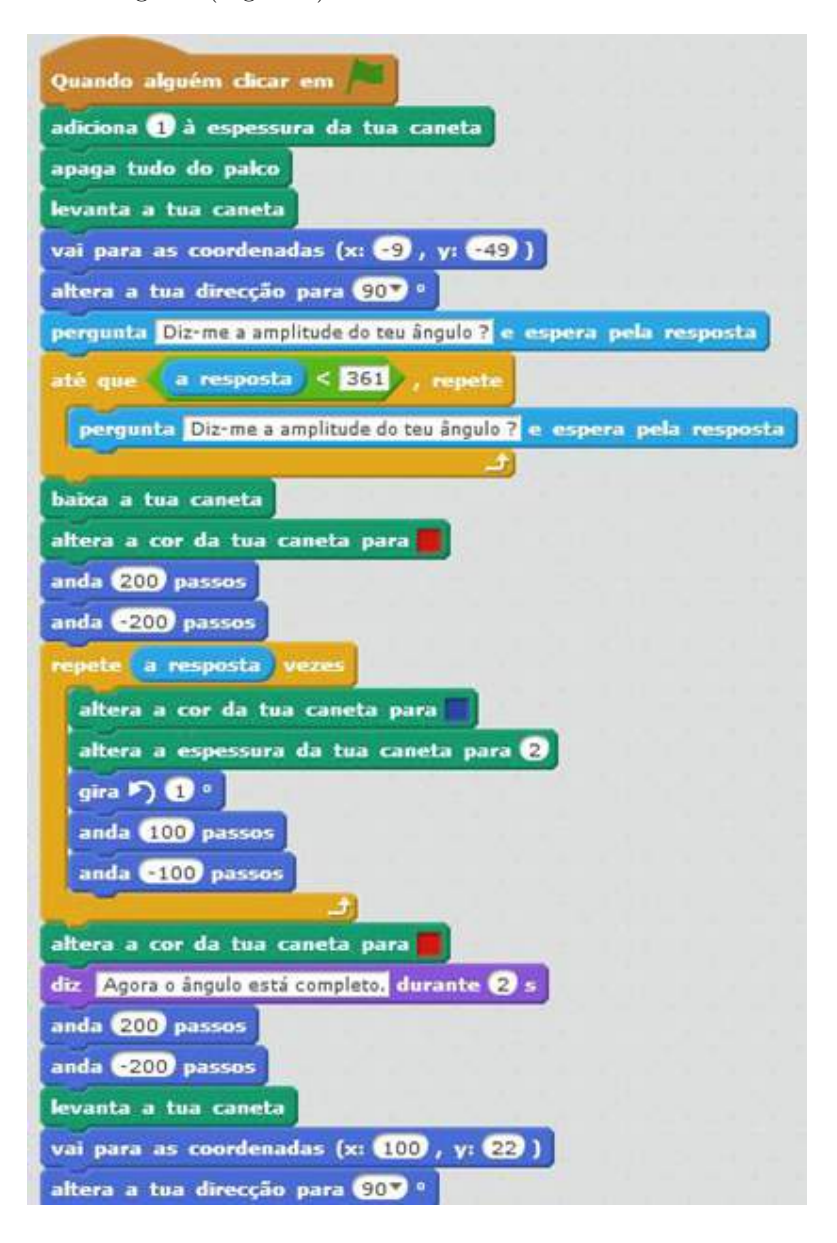

Figura 3: Comandos utilizados pelo par de alunos.

Observando os comandos usados pelos alunos, verificamos que estabeleceram que o Scratch iria desenhar um lado do ângulo a vermelho através da definição da cor e do movimento "anda 200 passos e anda −200". Seguidamente, iria girar 1°, andar 100 passos e −100 passos o número de vezes indicado na resposta pelo público à questão "Diz-me a amplitude do teu ângulo?", ou seja, imaginemos a resposta 70◦ , o Scratch iria repetir os comandos: girar 1◦ , andar 100 passos e −100 passos, 70 vezes, formando assim 70 linhas azuis representativas da amplitude do ˆangulo, desenhando no fim outro lado do ˆangulo a vermelho e indicando o nome do ângulo, como se pode ver na seguinte figura (Figura [4\)](#page-7-0):

<span id="page-7-0"></span>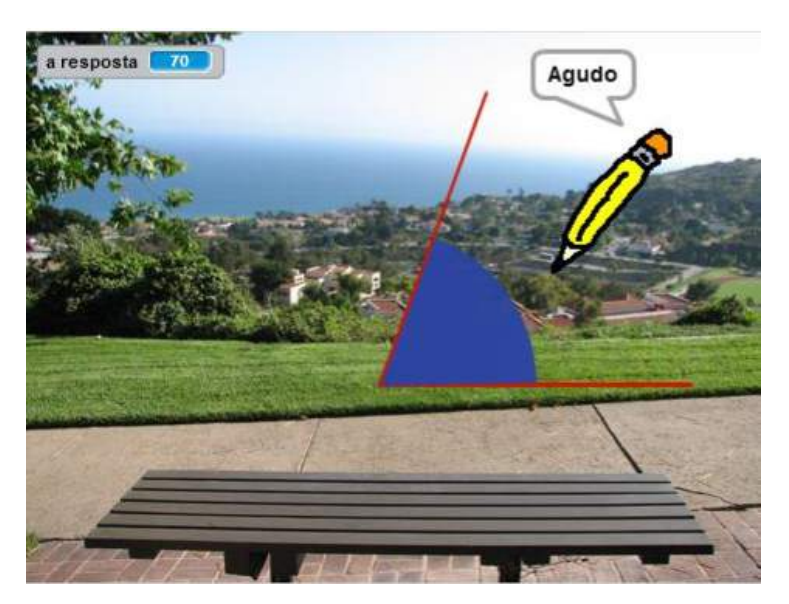

Figura 4: Ângulo agudo formado com a amplitude de 70 $^{\circ}$ .

Esta apresentação mostra uma clara utilização dos conhecimentos consolidados ao longo da intervenção e também como estes alunos souberam transpor esses conhecimentos para uma situação prática fora dos padrões usuais, ou seja, aplicaram conhecimentos a uma situação nova.

Por fim, para o subtema 3 (ângulos adjacentes, verticalmente opostos e geometricamente iguais), mostra-se o trabalho desenvolvido por um par de alunos que optou por criar um jogo no Scratch, em que o público teria de identificar os ângulos que iam surgindo na tela, escrevendo a resposta na barra azul. O Scratch automaticamente informava se a mesma era correta ou n˜ao, sendo que no caso de ser correta apareceria um balão a dizer "certo" e seria reproduzida uma música alegre, enquanto que, no caso da resposta ser errada apareceria igualmente um bal˜ao mas com a resposta "errado" e seria reproduzida uma música menos alegre. A medida que as respostas eram consideradas certas, o Scratch atribuía pontos. Ganhava o jogo quem tivesse mais pontos.

Para a construção desta apresentação, este par de alunos usou a seguinte sequência de comandos que se repetia a cada nova questão/resposta (Figura [5\)](#page-8-0):

<span id="page-8-0"></span>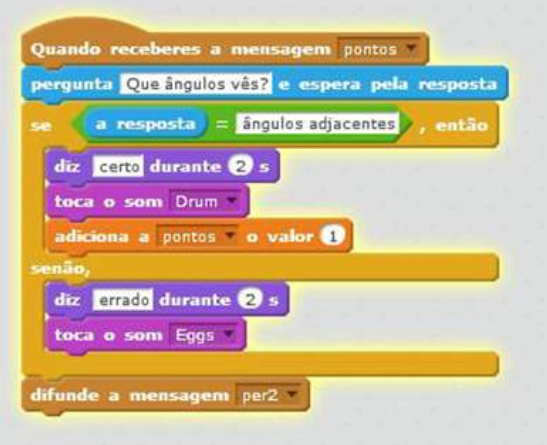

Figura 5: Alguns dos comandos utilizados na conceção da apresentação pelos alunos.

Como se pode ver, este par de alunos teve de mobilizar o que sabia sobre cada caso de ˆangulos (ˆangulos adjacentes, verticalmente opostos e geometricamente iguais). Para além disso, conseguiu explorar esta linguagem de programação Scratch e perceber as suas potencialidades criando um projeto diferente e apelativo.

Na figura seguinte (Figura [5\)](#page-8-0) podemos ver o aspeto geral da apresentação elaborada por este par de alunos.

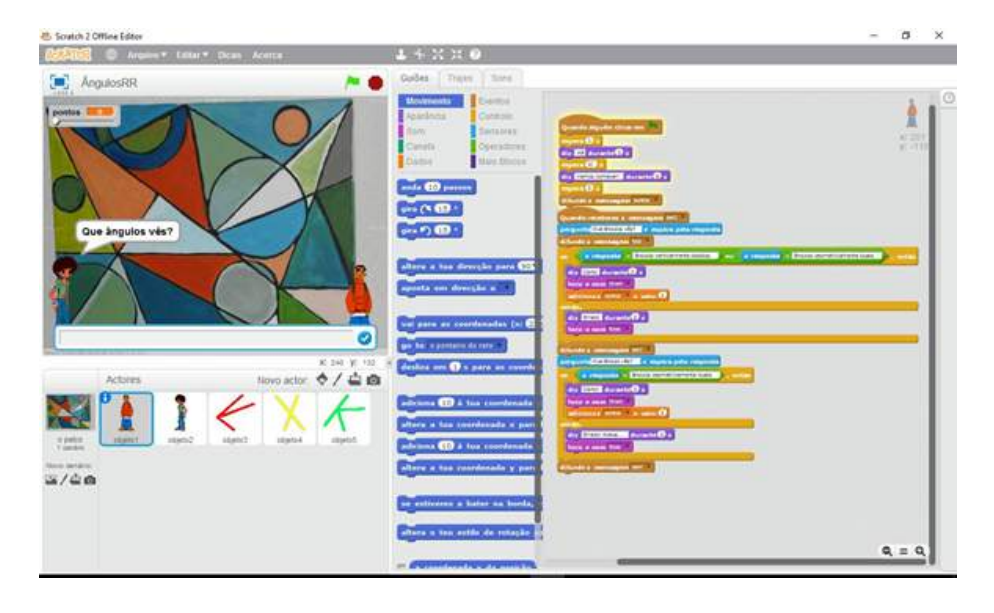

Figura 6: Aspeto geral da apresentação realizada pelo par de alunos Ricardo e Rute.

# 5 Considerações finais

A utilização do Scratch, na sala de aula, superou todas as expetativas em relação ao ambiente de trabalho criado na aula de matemática, contribuindo para incutir o espirito cr´ıtico nos alunos, levando os mesmos a refletirem sobre o que fazem e atribuírem significado às aprendizagens construídas.

Constatou-se a aquisição ou aprofundamento de vários conceitos geométricos atrav´es dos trabalhos que os alunos foram desenvolvendo ao longo das tarefas, dando especial destaque às apresentações feitas no final do processo. Nestas apresentações, notou-se uma preocupação dos alunos em criar apresentações claras que pusessem em evidência os ângulos em questão de forma correta e apelativa, envolvendo o público em muitos dos casos.

O uso do Scratch pode constituir uma mais valia para levar os alunos a mobilizar conhecimentos, tanto na área da matemática como em outras áreas e consequentemente, lev´a-los a sentirem-se mais confiantes no que sabem e mais autónomos. Também se verificou que a diferenciação de estratégias seguidas aquando das apresentações finais comprovou uma ampliação da criatividade dos alunos. Após este estudo, ficou ainda mais reforçada a ideia que a utilização do computador, nomeadamente a linguagem de programação orientada a objetos na aprendizagem da matem´atica, pode gerar atitudes positivas face a esta disciplina, nomeadamente, na aquisição de determinados conceitos matemáticos.

#### Referências

<span id="page-9-4"></span>[1] Marques, M. T. P. M. "Recuperar o engenho a partir da necessidade, com recurso às tecnologias educativas: contributo do ambiente gráfico de programação Scratch em contexto formal de aprendizagem" (Doctoral dissertation), 2009.

[http://repositorio.ul.pt/jspui/bitstream/10451/847/1/20099\\_ulsd\\_dep.17852\\_tm.pdf.pdf](http://repositorio.ul.pt/jspui/bitstream/10451/847/1/20099_ulsd_dep.17852_tm.pdf.pdf) (recuperado em 15 de abril de 2016)

- <span id="page-9-2"></span>[2] Resnick, M. "Aprender concebendo" (Learning by designing), traduzido por M. T. Marques (2009), 2007. [http://repositorio.ul.pt/bitstream/10451/847/50/20149\\_ulsd\\_dep.17852\\_tm\\_anexo38b.pdf](http://repositorio.ul.pt/bitstream/10451/847/50/20149_ulsd_dep.17852_tm_anexo38b.pdf) (recuperado em 14 de abril de 2016)
- <span id="page-9-3"></span>[3] Rusk, N., Resnick, M., Maloney, J. "Scratch and 21st Century Skills", 2007. <https://llk.media.mit.edu/papers/scratch-21st-century.pdf> (recuperado em 14 de abril de 2016)
- <span id="page-9-0"></span> $[4]$  Serrazina, M. L. A formação para o ensino da matemática na educação pré-escolar e no 1.º ciclo do Ensino Básico, Porto: Porto Editora, 2002.
- <span id="page-9-1"></span>[5] Valente, J. A. "Pesquisa, comunicação e aprendizagem com o computador", 2005.

[http://cmapspublic.ihmc.us/rid=1HXFXQKSB-23XMNVQ-M9/VALENTE\\_2005.pdf](http://cmapspublic.ihmc.us/rid=1HXFXQKSB-23XMNVQ-M9/VALENTE_2005.pdf)  $(recuperado em 10 de marco de 2016)$